*[pubtecia@astro.unam.mx](mailto:pubtecia@astro.unam.mx) UNAM*

Comunicación Interna CI-2014-04

aceptación: 19-08-2014 recepción: 02-02-2014

# **Caracterización de la cámara astronómica Spectral Instruments del INAOE.**

E. Colorado<sup>1</sup>, F. Murillo<sup>1</sup>, M. Núñez<sup>1</sup>, J.G. Tanori<sup>2</sup>, L.F. Villalobos<sup>2</sup>.

1 Instituto de Astronomía. Universidad Nacional Autónoma de México. Km. 103 Carretera Tijuana-Ensenada, Ensenada, B.C., México.

2 Instituto Nacional de Óptica y Electrónica.

#### **RESUMEN:**

Este documento describe el trabajo de caracterización de la cámara astronómica del Instituto Nacional de Astrofísica Óptica y Electrónica, modelo 1100s de la compañía "*Spectral Instruments*" con sistema de enfriamiento CryoTyger. Se presentan sus parámetros: ruido de lectura, ganancia, linealidad e intervalo dinámico, los cuales fueron obtenidos experimentalmente en 3 modos de operación, así como su respuesta espectral. Se presentan también los problemas encontrados con el software del fabricante.

#### **Contenido**

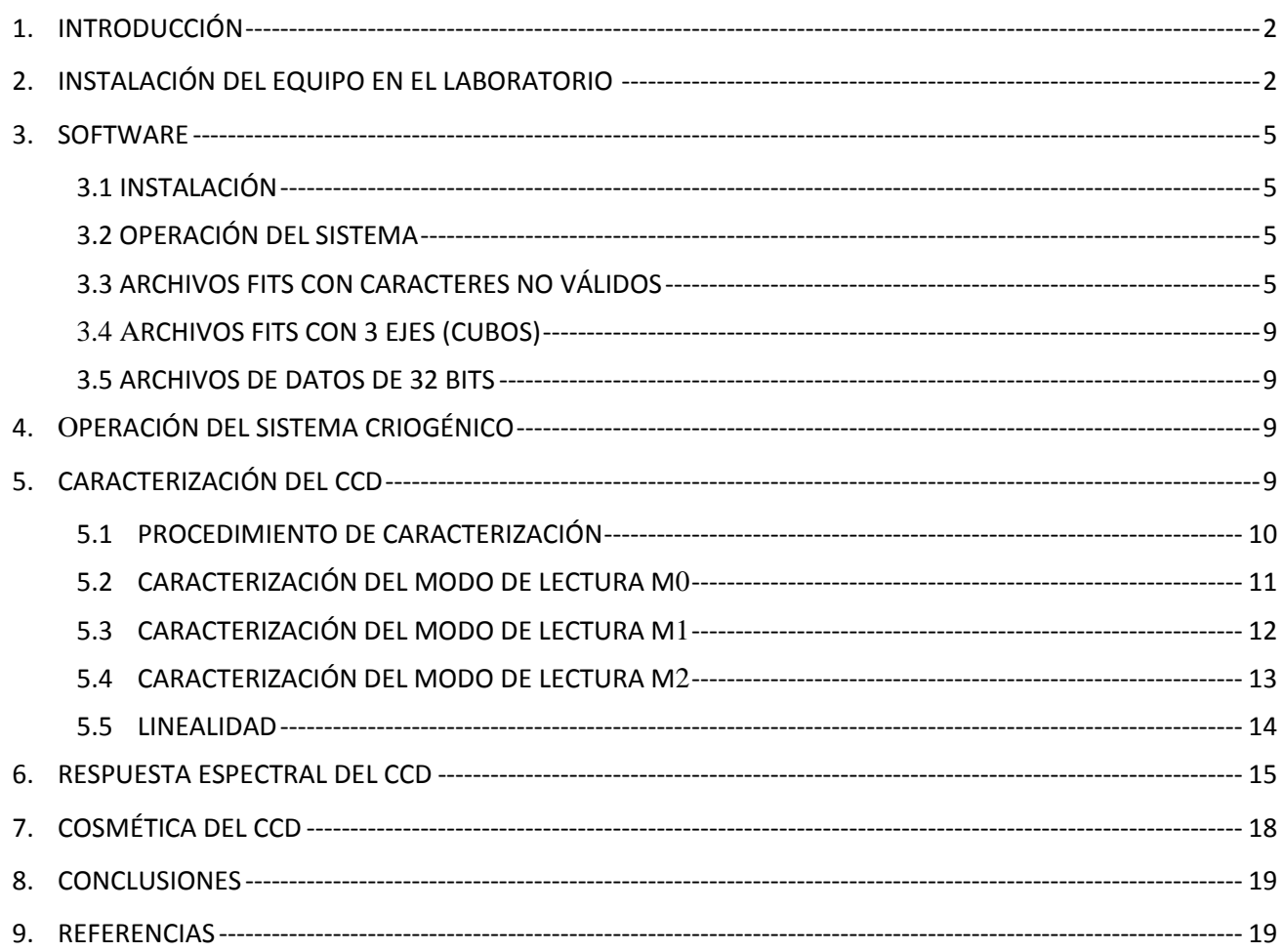

### <span id="page-1-0"></span>1. **INTRODUCCIÓN**

Las cámaras CCD's (por las siglas en inglés de: *Charge-Coupled Device*) se han convertido en una herramienta fundamental de los observatorios astronómicos en la actualidad, ya que su alta sensibilidad en un intervalo espectral amplio permite realizar observaciones más eficientes que las que se lograban usando placas fotográficas. Dado que en la operación de los CCD's cualquier fuente de calor se convierte en ruido, se han usado métodos de enfriamiento para su operación, como son las celdas Peltier o nitrógeno líquido, manteniéndolos en intervalos que van desde -50 hasta -120 grados centígrados.

Los sistemas de detectores CDD's han evolucionado y actualmente se fabrican con sistemas de control de enfriado en ciclo cerrado, como es el caso de la cámara construida por la compañía *Spectral Instruments* modelo 1100s. Ésta contiene el CCD científico E2V 42-40, NIMO, BI, el cual está optimizado para su uso en Astronomía.

El sistema de esta cámara fue evaluado, y su detector caracterizado, en los laboratorios de la UNAM, Instituto de Astronomía, sede Ensenada, por el personal de Instrumentación del Observatorio Astronómico Nacional. Los resultados de las pruebas de desempeño y análisis de sus imágenes se muestran a las siguientes secciones.

#### <span id="page-1-1"></span>2. **INSTALACIÓN DEL EQUIPO EN EL LABORATORIO**

Al recibir el equipo por parte del personal del INAOE, se procedió al desempaque y su instalación para realizar pruebas de funcionamiento y enfriado de la cámara por medio de su sistema de control de temperatura.

Una aclaración importante es que el gabinete (mostrado en la *Figura 1*) no sólo tiene el compresor y su sistema de enfriamiento, sino también incluye la fuente de alimentación que proporciona los diferentes voltajes de funcionamiento al CCD. Esta fuente de alimentación es el modelo SI 5341 s/n 164.

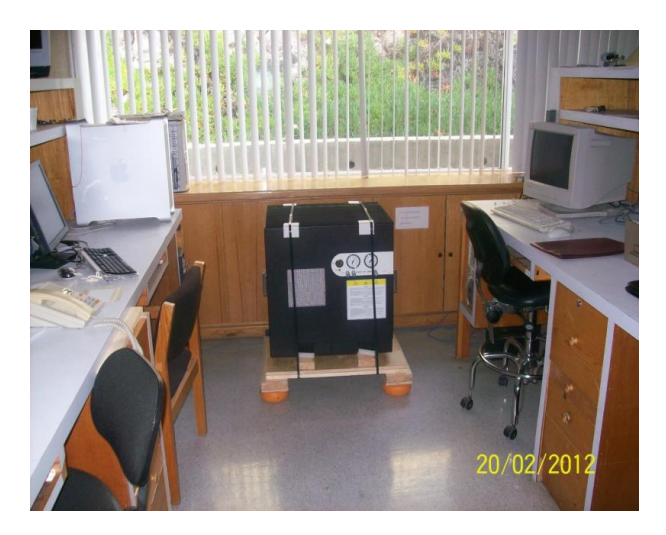

*Figura 1: El gabinete contiene el compresor y la fuente de alimentación de la Cámara CCD.*

Para la instalación de la cámara se utilizó el cuarto obscuro del Departamento de Instrumentación, acoplando la cámara a una fuente de luz monocromática, que es un sistema formado por un monocromador y una esfera integradora (ver *Figura 2*).

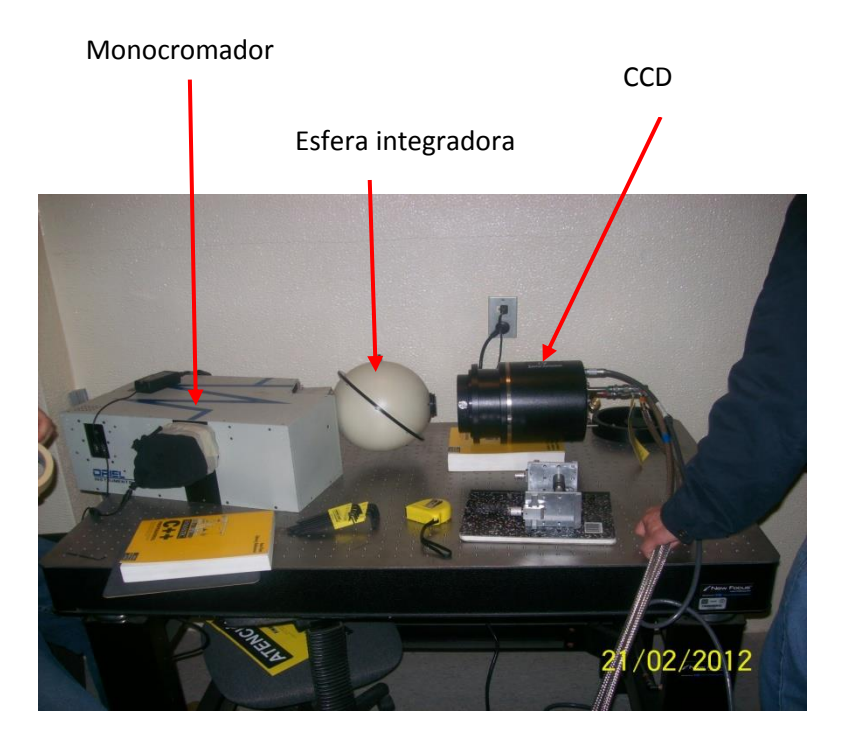

*Figura 2: Instalación de la cámara a la fuente de luz monocromática.*

Una vez que la cámara fue acoplada a la fuente de luz, se procedió a conectar el cableado, así como las mangueras de enfriamiento del sistema; se instaló la tarjeta PCI (por las siglas en inglés de *Peripheral Component Interconnect)* en la computadora de control de este equipo, y finalmente se instaló el programa de control, teniendo así el sistema completo para realizar el enfriado de la cámara (ver *Figura 3*).

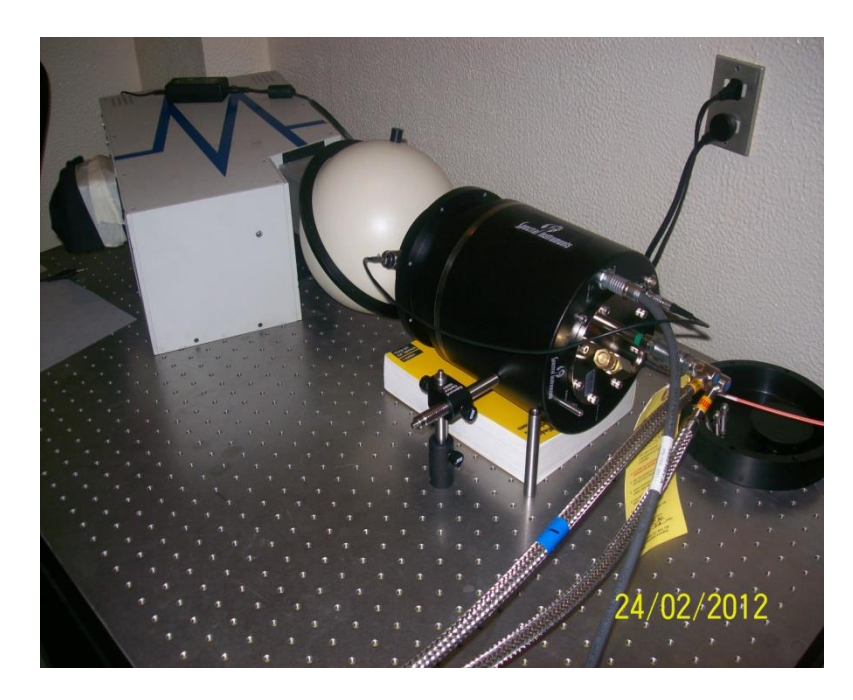

*Figura 3: Conexión de las mangueras de enfriamiento del lado de la Cámara CCD. Se muestra también la conexión de la fibra óptica y el cable de alimentación de la cámara.*

En la computadora de control se instaló la tarjeta PCI (ver *Figura 4*) y el software de control proporcionado por *Spectral Instruments*. Este software está basado en *LABView* de la compañía *National Instruments* y trabaja bajo ambiente Windows en su versión XP.

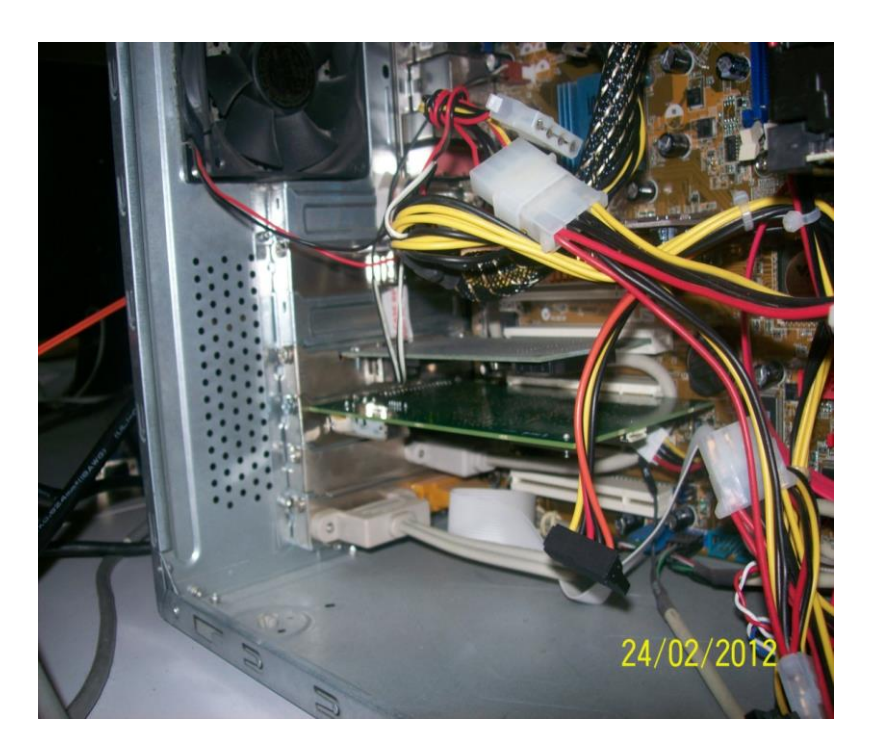

*Figura 4: Instalación de la tarjeta en slot PCI dentro del CPU.*

La tarjeta PCI se conecta a la cámara mediante una fibra óptica; uno de los extremos se conecta a esta tarjeta de interfaz y el otro extremo, a la cámara CCD.

Por último, se conectan el cable de la fuente de alimentación y las mangueras de enfriamiento. El control del obturador se realiza por medio de un cable que sale de la cámara y se conecta en el módulo frontal de la misma, que es donde se encuentra el obturador.

#### <span id="page-4-0"></span>3. **SOFTWARE**

<span id="page-4-1"></span>A continuación describiremos los aspectos más relevantes encontrados en el software de operación de la cámara proporcionado por la compañía *Spectral Instruments*.

#### **3.1 INSTALACIÓN**

Inicialmente se instaló el software y la tarjeta de comunicación PCI en una PC nueva con Sistema Operativo (SO) Windows 7. Este esquema no funcionó debido a que el Sistema Operativo nunca detectó la tarjeta PCI, por lo que se procedió a utilizar una PC más antigua con Sistema Operativo XP; este esquema funcionó bien.

La compañía recomienda el uso del Sistema Operativo XP o Windows 2000. Consideramos que esto es un inconveniente porque esos Sistemas Operativos ya están descontinuados y no es posible adquirir computadoras con esos SO.

#### <span id="page-4-2"></span>**3.2 OPERACIÓN DEL SISTEMA**

El software de operación funcionó bien en las operaciones básicas pero presentó fallas continuas de comunicación al adquirir exposiciones, generando imágenes con los valores de pixeles en cero. Es probable que la falla se haya debido a que la PC utilizada es de recursos limitados, ya que es una PC modelo 2005 con procesador AMD Athlon de 2.0Ghz, con 256M RAM.

#### <span id="page-4-3"></span>**3.3 ARCHIVOS FITS CON CARACTERES NO VÁLIDOS**

Al procesar las imágenes resultantes con nuestros programas de análisis, basados en las bibliotecas oficiales de CFITSIO, tanto en C++ y Python, se presentaban fallas debidas a errores en los encabezados "header" de las imágenes.

Se enviaron a analizar las imágenes al sistema de verificación de archivos Fits de la NASA encontrándose los siguientes errores:

File name: imagen\_2.fit Run Number 11043 fitsverify 4.16 (CFITSIO V3.250) -------------------------------- 1 Header-Data Units in this file. =================== HDU 1: Primary Array =================== \*\*\* Error: Keyword #15, PARAM2: Comment contains non-text characters. Keyword #16, PARAM3: Comment contains non-text characters. \*\*\* Error: Keyword #18, PARAM5: Comment contains non-text characters. \*\*\* Error: Keyword #37, PARAM24: Comment contains non-text characters. \*\*\* Error: Keyword #38, PARAM25: Comment contains non-text characters. \*\*\* Error: Keyword #39, PARAM26: Comment contains non-text characters. \*\*\* Error: Keyword #40, PARAM27: Comment contains non-text characters. \*\*\* Error: Keyword #56, PARAM43: Comment contains non-text characters. \*\*\* Error: Keyword #57, PARAM44: Comment contains non-text characters. \*\*\* Error: Keyword #58, PARAM45: Comment contains non-text characters. \*\*\* Error: Keyword #107, PARAM94: Comment contains non-text characters. \*\*\* Error: Keyword #108, PARAM95: Comment contains non-text characters. \*\*\* Error: Keyword #109, PARAM96: Comment contains non-text characters. \*\*\* Error: Keyword #110, PARAM97: Comment contains non-text characters. Keyword #124, PARAM111: Comment contains non-text characters. \*\*\* Error: Keyword #125, PARAM112: Comment contains non-text characters. 1 | SIMPLE = T / FITS Standard<br>2 | BITPIX = T -32 / FITS Bits/Pixe -32 / FITS Bits/Pixel (-16 signifies [U16]  $3 \mid NAXIS = 3 / Number of Axes$  4 | NAXIS1 = 2048 / Length of Axis 1 (Columns)  $5$  | NAXIS2 = 2056 / Length of Axis 2 (Rows)<br>6 | NAXIS3 =  $1$  / # of Frames  $1 / #$  of Frames 7 | BSCALE = 1 / Scaling Factor (Default=1) 8 | BZERO = 0 / Offset Factor (Default=0) 9 | DATE-OBS= '2012-02-21T13:25:17.79' / DATE-OBS Format is YYYY-MM-DDThh:mm:ss.ss 10 | DATE = '2012-02-21' / Date Format is YYYY-MM-DD 11 | TIME = '13:25:17.79 to 13:25:22.83' / ~ Start & Stop of Exposure 12 | N\_PARAM = 114 / Number of Parameters<br>13 | PARAM0 = 13 | PARAM0 = 13 | PARAM0 = 13 | PARAM0 = 12 | 21 | 21 | 22 | 23 | 23 | 24 | 25 | 26 | 27 | 28 | 2 0 / Shutter Status, (Closed) 0 / XIRQA Status, (None)  $-110.0$  / CCD Temperature,  $°C$ -131.3 / Cold End Temperature, °C 14 | PARAM1 =<br>
15 | PARAM2 =<br>
16 | PARAM3 =<br>
17 | PARAM4 =<br>
17 | PARAM4 =<br>
17 | PARAM4 =<br>
17 | PARAM4 =<br>
17 | PARAM4 =<br>
17 | PARAM4 =  $52.1$  / HKS Temperature,  $^{\circ}$ C 19 | PARAM6 = 0 / Not Used<br>20 | PARAM7 = 0.000 / CCD Chaml 20 | PARAM7 = 0.000 / CCD Chamber Pressure,Torr<br>
21 | PARAM8 = 12 / HKS Flags<br>
22 | PARAM10 = 15625 / HKS Software Version,<br>
23 | PARAM10 = 28.068 / +28 V Supply,Volts<br>
24 | PARAM11 = 23.824 / +24 V Supply,Volts<br>
25 | PARA 21 | PARAM8 = 12 / HKS Flags 22 | PARAM9 = 15625 / HKS Software Version, 23 | PARAM10 = 28.068 / +28 V Supply,Volts 24 | PARAM11 = 23.824 / +24 V Supply,Volts 25 | PARAM12 = 13.241 / Clock + Rail,Volts

 26 | PARAM13 = 9.284 / Analog + Rail,Volts 27 | PARAM14 = 5.098 / Preamp + Rail,Volts 28 | PARAM15 = 5.272 / +5 V Supply,Volts 29 | PARAM16 = 3.280 / +3.3 V Supply,Volts

*Publicaciones Técnicas IAUNAM* 6

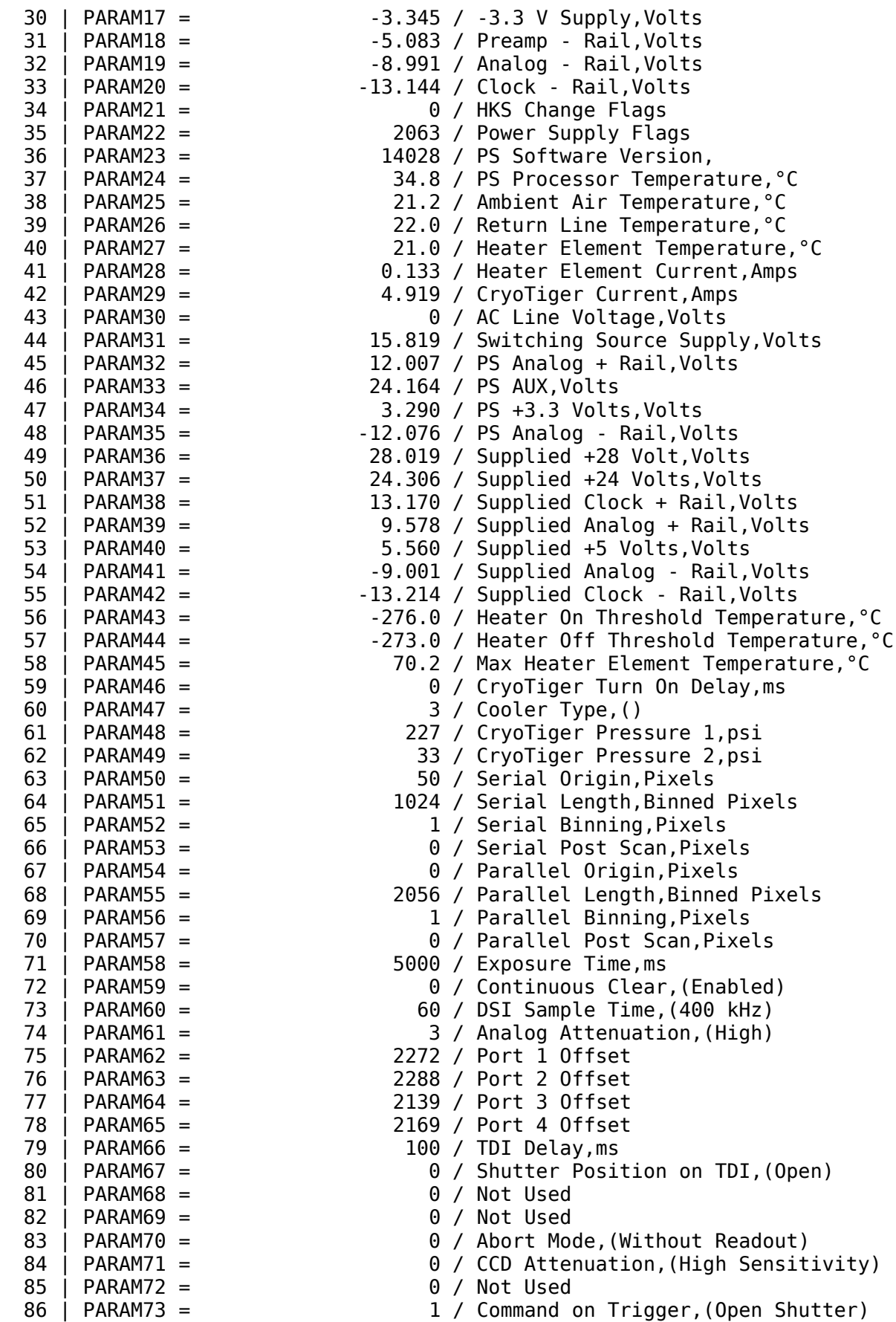

*Publicaciones Técnicas IAUNAM* 7

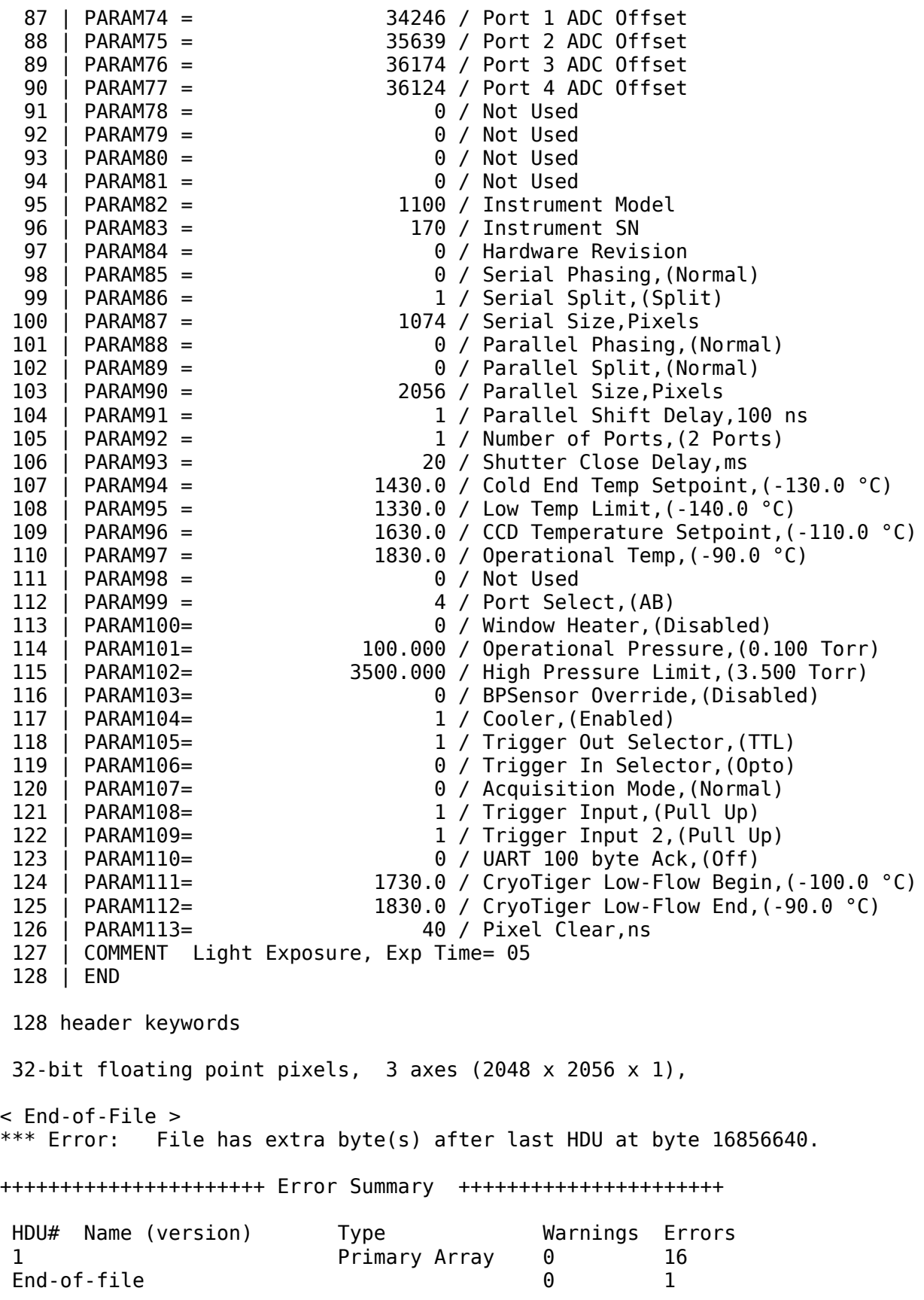

\*\*\*\* Verification found 0 warning(s) and 17 error(s). \*\*\*\*

#### **3.4 ARCHIVOS FITS CON 3 EJES (CUBOS)**

<span id="page-8-0"></span>También hubo problemas al analizar las imágenes ya que son generadas por el programa de operación como si fueran cubos, cuando en realidad sólo se tienen 2 dimensiones de datos.

A continuación se muestra esta parte del encabezado:

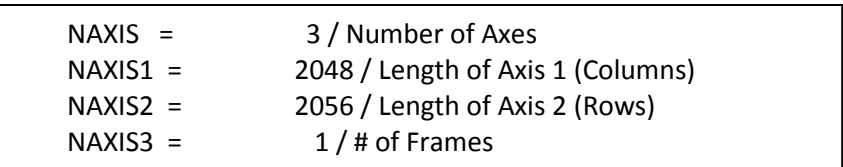

*Figura 5: Header fits con 3 ejes.*

#### <span id="page-8-1"></span>**3.5 ARCHIVOS DE DATOS DE 32 BITS**

Otra circunstancia encontrada es que las imágenes se generaron con datos de 32 bits, lo cual es innecesario ya que el convertidor sólo es de 16 bits y, en consecuencia, se generan imágenes del doble del tamaño deseado: 16Mb en lugar de 8Mb.

 $BITPLY = -32 / FITS Bits/pixel (-16 signifies [U16]$ 

*Figura 6: Header fits de 32 bits.*

### <span id="page-8-2"></span>4. **OPERACIÓN DEL SISTEMA CRIOGÉNICO**

El sistema de enfriamiento de la cámara es proporcionado por un sistema de refrigeración de ciclo cerrado llamado CryoTiger, que tiene un intervalo de operación de -70 a -120 grados Celsius.

La temperatura de operación de la cámara es de -110 grados Celsius, y a esta temperatura se hicieron todas las pruebas. La operación de este sistema de enfriamiento fue excelente, llevando el CCD desde +30 grados hasta la temperatura de operación de -110 grados en 2 horas, y manteniendo estable esa temperatura de operación con una variación menor a 1 grado.

### <span id="page-8-3"></span>5. **CARACTERIZACIÓN DEL CCD**

Se realizó la caracterización del detector en tres modos de operación:

Modo 0 (velocidad de lectura de 700 KHz), Modo 1 (velocidad de lectura de 400 KHz) y Modo 3 (velocidad de lectura de 200 KHz).

Los resultados obtenidos se compararon con los datos que proporciona el fabricante, encontrando que fueron muy parecidos.

El arreglo en la mesa óptica, utilizado para todas las pruebas, es el mostrado en la *Figura 2*, donde se pueden apreciar los componentes utilizados:

- Monocromador Oriel MS257 con su fuente de luz
- Esfera de integración
- Cámara 1100S con su obturador

Los parámetros del CCD que se calcularon en cada caracterización fueron los siguientes:

- Ganancia **K** [electrones/cuenta]
- Ruido de lectura **RN** [electrones]
- Intervalo dinámico **DR**
- Curva de transferencia de fotones de cinco puntos

### <span id="page-9-0"></span>**5.1 PROCEDIMIENTO DE CARACTERIZACIÓN**

El procedimiento para obtener los parámetros se encuentra documentado en [1] y se procedió de la siguiente forma:

Se tomaron tres imágenes de *bias* **B1**, **B<sup>2</sup>** y **B3**.

- Posteriormente se tomaron series de tres imágenes con diferente tiempo de exposición **I1a**, **I1b**, **I1c** ; **I2a**, **I2b**, **I2c** .... El tiempo de exposición se incrementó hasta que se saturó el CCD o el convertidor.
- Se utilizó una región de 100x100 pixeles de cada imagen para realizar el cálculo de los parámetros y las utilerías *imstat* e *imarith* para los cálculos estadísticos y operaciones aritméticas de las imágenes.

Se calcularon las medias de los tres *bias* y se obtuvo un promedio de las tres medias:

$$
\overline{B} = (\overline{B}_1 + \overline{B}_2 + \overline{B}_3)/3
$$
 (1)

Se calculó la varianza del *bias*, tomando la media de la varianza (de los tres *bias*):

$$
\sigma^{2}(B) = (\sigma^{2}(B_{1}) + \sigma^{2}(B_{2}) + \sigma^{2}(B_{3})) / 3
$$
 (2)

Se calculó la media de las cuentas de cada conjunto de tres imágenes:

$$
\bar{I}_i = \left(\bar{I}_{ia} + \bar{I}_{ib} + \bar{I}_{ic}\right)/3\tag{3}
$$

Se calculó el nivel de señal de cada imagen:

$$
S_i = \overline{I}_i - \overline{B} \tag{4}
$$

Para cada conjunto de tres imágenes se hicieron las restas de las imágenes entre sí y se obtuvo la varianza dividida entre dos del resultado:

$$
\sigma_{i1}^{2} = \frac{1}{2}\sigma^{2} \{I_{ia} - I_{ib}\}
$$
 (5)

$$
\sigma_{i2}^2 = \frac{1}{2}\sigma^2 \{I_{ib} - I_{ic}\}\tag{6}
$$

$$
\sigma_{i3}^2 = \frac{1}{2}\sigma^2 \{I_{ic} - I_{ia}\}\tag{7}
$$

La varianza resultante es el promedio de las tres:

$$
\sigma_i^2 = \left(\sigma_{i1}^2 + \sigma_{i2}^2 + \sigma_{i3}^2\right)/3
$$
 (8)

Posteriormente se calculó la ganancia:

$$
K_i = \frac{S_i}{\sigma_i^2 - \sigma^2(B)}\tag{9}
$$

El ruido de lectura se calculó tomando la desviación estándar de un *bias* y multiplicando el resultado por la ganancia:

$$
RN = \sigma\{B\} \times K \tag{10}
$$

El intervalo dinámico se obtuvo dividiendo el valor del nivel se señal *S<sup>i</sup>* donde la respuesta del detector deja de ser lineal *SiL* entre el valor de la desviación estándar del *bias*:

$$
DR = S_{iL} / \sigma \{B\} \tag{11}
$$

#### <span id="page-10-0"></span>**5.2 CARACTERIZACIÓN DEL MODO DE LECTURA M0**

Se aplicó el procedimiento anterior al modo de lectura M0, que realiza la lectura del detector a 700KHz y se realizó el cálculo para obtener cinco puntos. Los resultados se muestran en la Tabla 1.

#### **TABLA 1**

Resultados de la caracterización del modo M0.

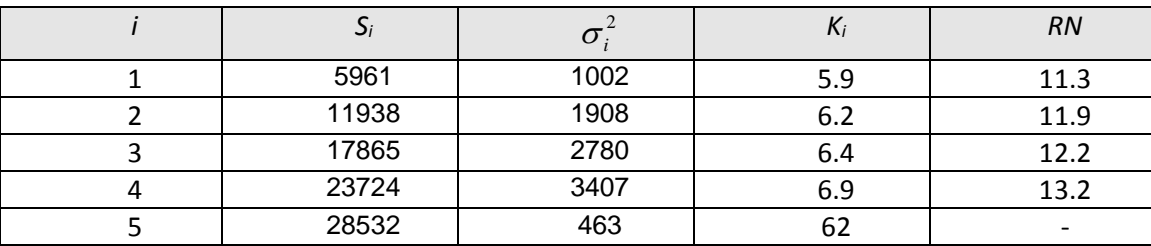

Los valores de las medias del *bias* y su desviación estándar fueron: *B* = 499 y  $\sigma_{\scriptscriptstyle B}$  = 1.92.

La *Figura 7* muestra la curva de transferencia de fotones, que es una gráfica del nivel de señal  $S_i$  contra el nivel de ruido  $\sigma_i^2$ . En esta gráfica se observa que la región lineal del pozo del pixel se alcanza, aproximadamente, a las *22000* cuentas. Con este dato calculamos el intervalo dinámico aproximado: *DR = 22000/1.92 = 11458.*

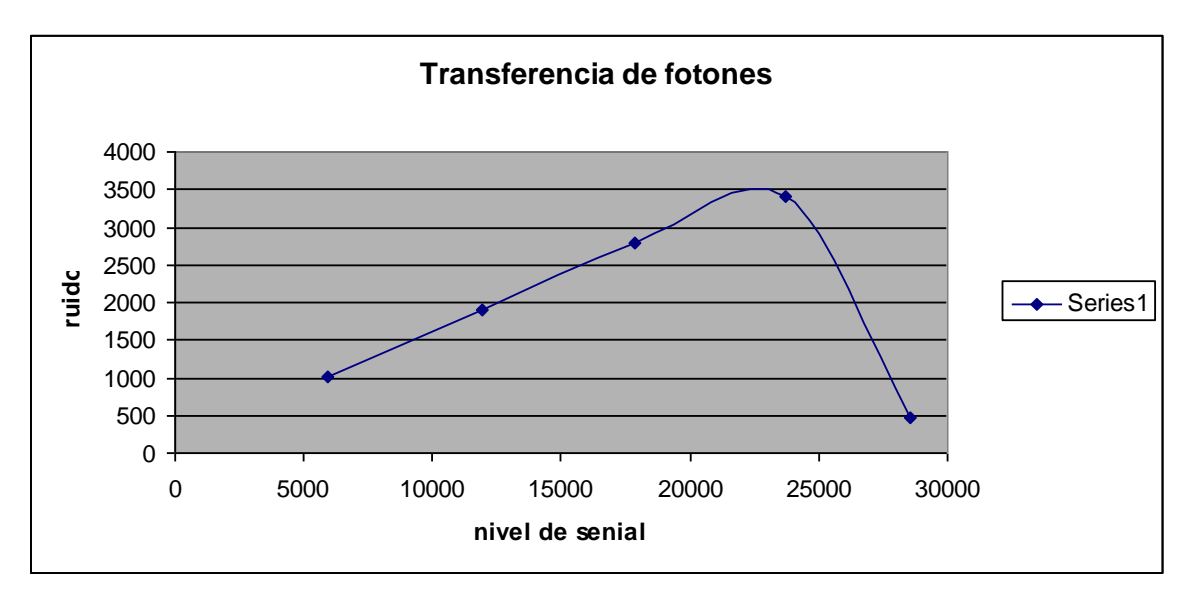

*Figura 7: Curva de transferencia de fotones para el modo 0.*

### <span id="page-11-0"></span>**5.3 CARACTERIZACIÓN DEL MODO DE LECTURA M1**

Se aplicó el procedimiento de caracterización al modo de lectura M1 que realiza la lectura del detector a 400KHz. Se realizó el cálculo para obtener cinco puntos y los resultados se muestran en la Tabla 2.

**TABLA 2**

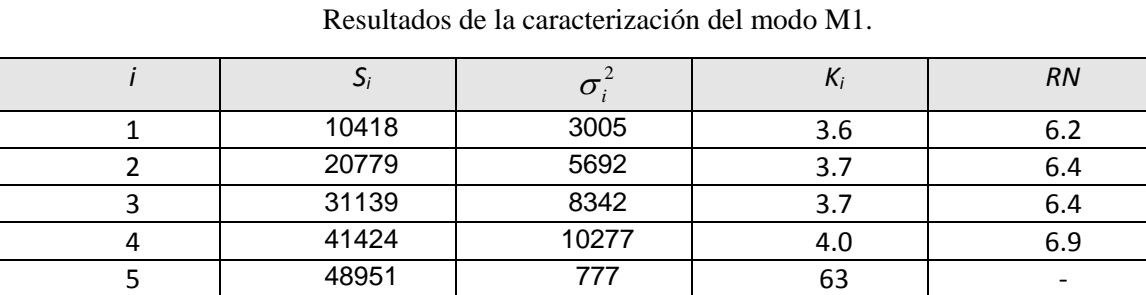

Los valores de las medias del *bias* y su desviación estándar fueron: *B* = 501 y  $\sigma_B$  = 1.74.

La *Figura 8* muestra la curva de transferencia de fotones para el modo M1. En esta gráfica se observa que la región lineal del pozo del pixel se alcanza a aproximadamente a las *38000* cuentas. Con este dato calculamos el intervalo dinámico aproximado: *DR = 38000/1.74 = 21839.*

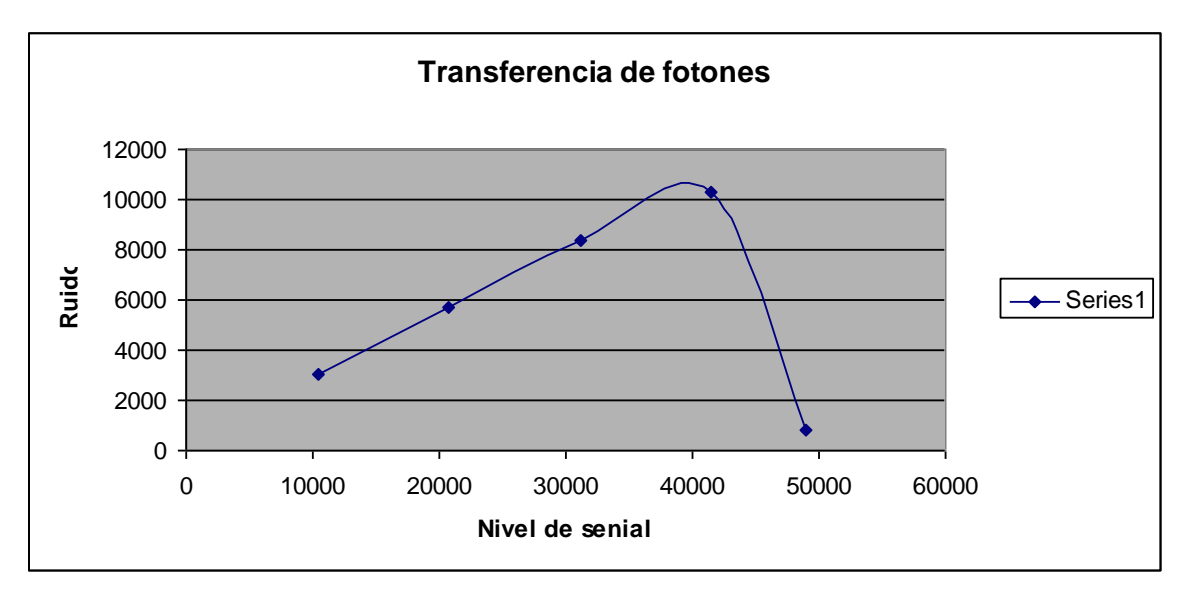

*Figura 8: Curva de transferencia de fotones para el modo 1.*

### <span id="page-12-0"></span>**5.4CARACTERIZACIÓN DEL MODO DE LECTURA M2**

Se aplicó el procedimiento de caracterización al modo de lectura M2 que realiza la lectura del detector a 200KHz. Se realizó el cálculo para obtener cinco puntos y los resultados se muestran en la Tabla 3.

### **TABLA 3**

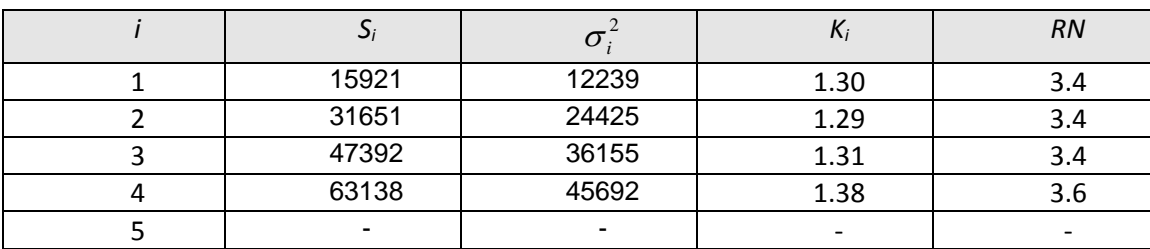

Resultados de la caracterización del modo M2.

Los valores de las medias del *bias* y su desviación estándar fueron: *B* = 500 y  $\sigma_B$  = 2.64.

La *Figura 9* muestra la curva de transferencia de fotones para el modo M2. En esta gráfica se observa que se alcanzó el número de cuentas máximo del convertidor y no se observó que se llenara el pozo del pixel.

Con ese dato calculamos el intervalo dinámico: *DR = 65536/2.64 =24824*.

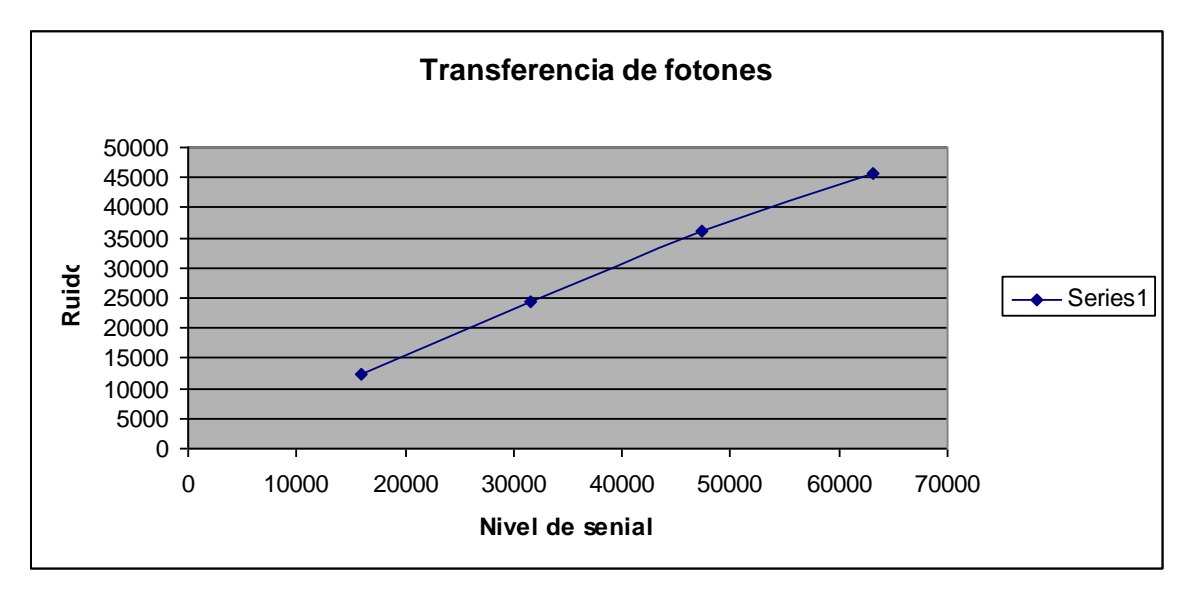

*Figura 9: Curva de transferencia de fotones para el modo 2.*

#### <span id="page-13-0"></span>**5.5 LINEALIDAD**

Para realizar el cálculo de linealidad tomamos una serie de 24 imágenes con diferente tiempo de exposición, se obtuvo la media de cada imagen y se graficó con respecto al tiempo de exposición. Los datos obtenidos se muestran en la Tabla 4, y la gráfica correspondiente, en la *Figura 10*.

**TABLA 4** Datos para el cálculo de linealidad.

| Tiempo de              | Media del flujo |
|------------------------|-----------------|
| exposición en segundos |                 |
| 1                      | 2048            |
| $\overline{2}$         | 4069            |
| 3                      | 6054            |
| 4                      | 8037            |
| 5                      | 10023           |
| 6                      | 12072           |
| 7                      | 14142           |
| 8                      | 16170           |
| 9                      | 18258           |
| 10                     | 20306           |
| 11                     | 22423           |
| 12                     | 24540           |
| 13                     | 26594           |
| 14                     | 28602           |
| 15                     | 30730           |
| 16                     | 32790           |
| 17                     | 34492           |
| 18                     | 36629           |
| 19                     | 38637           |
| 20                     | 40703           |
| 21                     | 42966           |
| 22                     | 44703           |
| 23                     | 46581           |
| 24                     | 48040           |

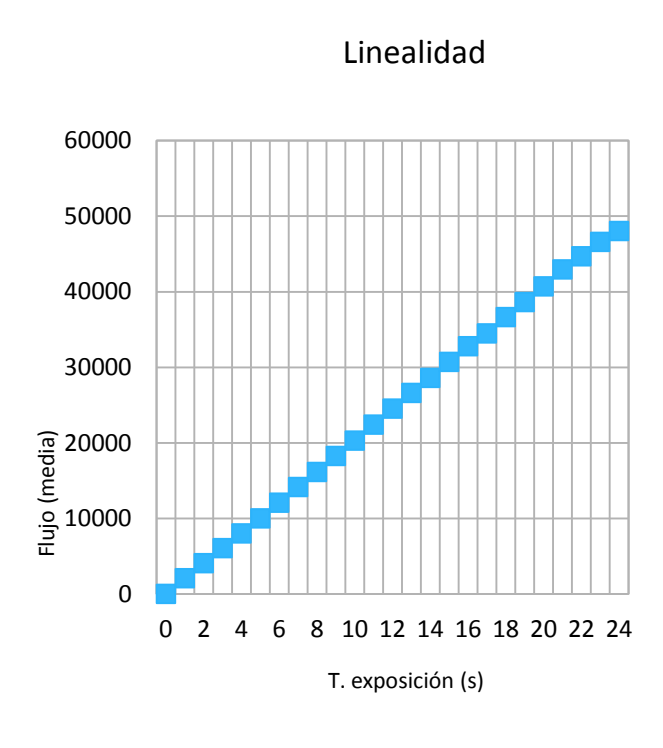

*Figura 10: Gráfica de linealidad.*

<span id="page-14-0"></span>Después de analizar los datos se obtuvo una no linealidad menor al 1.2%.

### 6. **RESPUESTA ESPECTRAL DEL CCD**

Para obtener la respuesta espectral, es necesario garantizar que la fuente de luz usada contenga emisión en la longitud de onda que se desea evaluar. Para cumplir con esta condición usamos como fuente de luz una lámpara de halógeno realizando combinaciones con filtros cuya longitud de onda central correspondiera a 375 nm, 515 nm, 636 nm y 1014 nm. Estas combinaciones fueron usadas para caracterizar una cámara CCD comercial con el perfil de eficiencia cuántica conocida, con la finalidad de reproducir los resultados reportados por el proveedor y así garantizar la validez de los niveles de emisión de la fuente de iluminación en los diferentes intervalos de longitudes de onda estudiadas. En este caso se usó la cámara SBIGST8MXEI. Los resultados obtenidos se muestran en la Tabla 5.

Nótese que existe gran concordancia entre los resultados teórico y experimental. Las diferencias porcentuales obtenidas deben de ser "offset" considerados para cuando se evalúe otra cámara CCD.

En la *Figura 11* se muestra la representación de estos resultados de manera gráfica.

### **TABLA 5**

Comparativo de la eficiencia cuántica de la cámara CCD SBIGST8MXEI proporcionada por el proveedor (teórica) y la experimental.

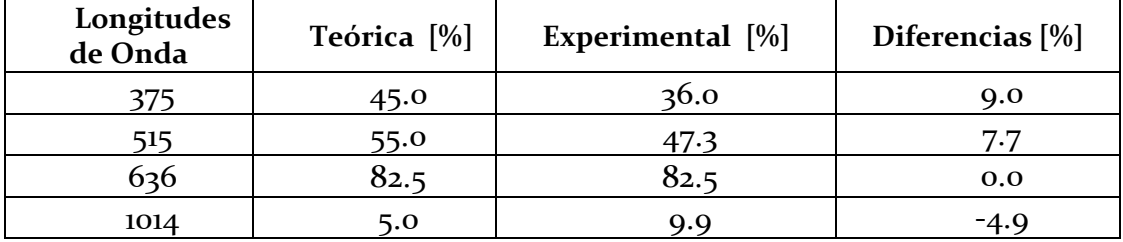

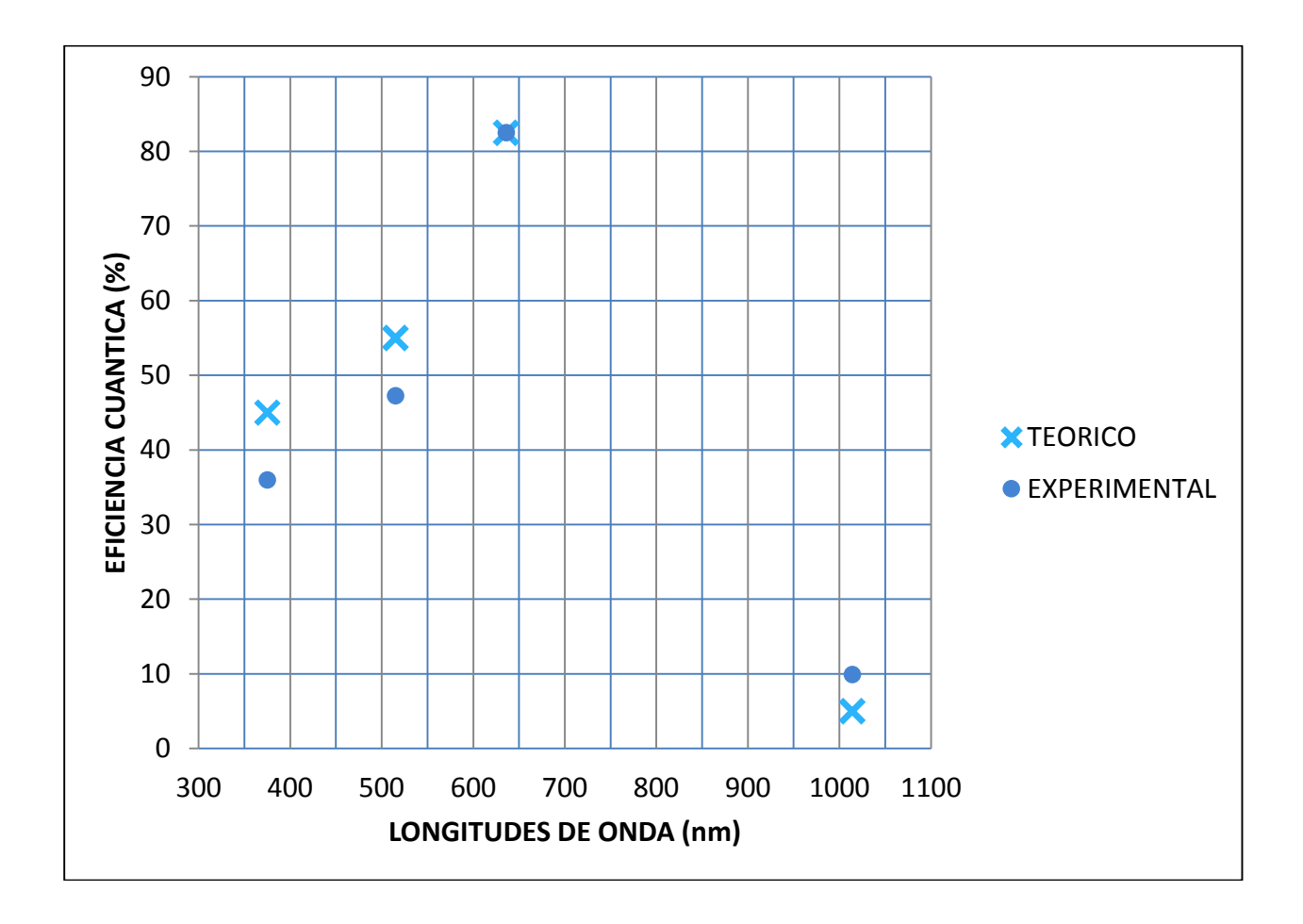

*Figura 11: Muestra la eficiencia cuántica del proveedor (teórica) y la experimental en términos de la longitud de onda para la cámara CCD SBIGST8MXEI.*

Una vez que la fuente de luz fue calibrada, se procedió a usar el mismo método de iluminación para caracterizar la cámara CCD modelo 1100s de *Spectral Instruments*. Los resultados se muestran en la Tabla 6, y también una representación gráfica de estos resultados se muestra en la *Figura 12*.

### **TABLA 6**

#### Comparativo de la eficiencia cuántica de la cámara CCD modelo 1100s de *Spectral Instruments* proporcionada por el proveedor (teórica) y la experimental.

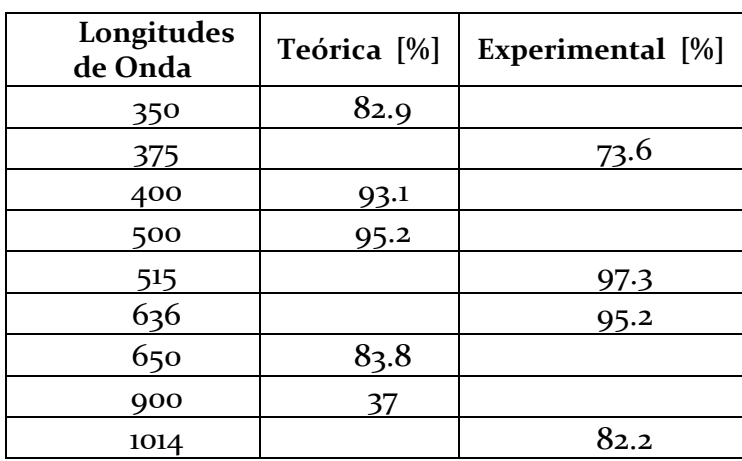

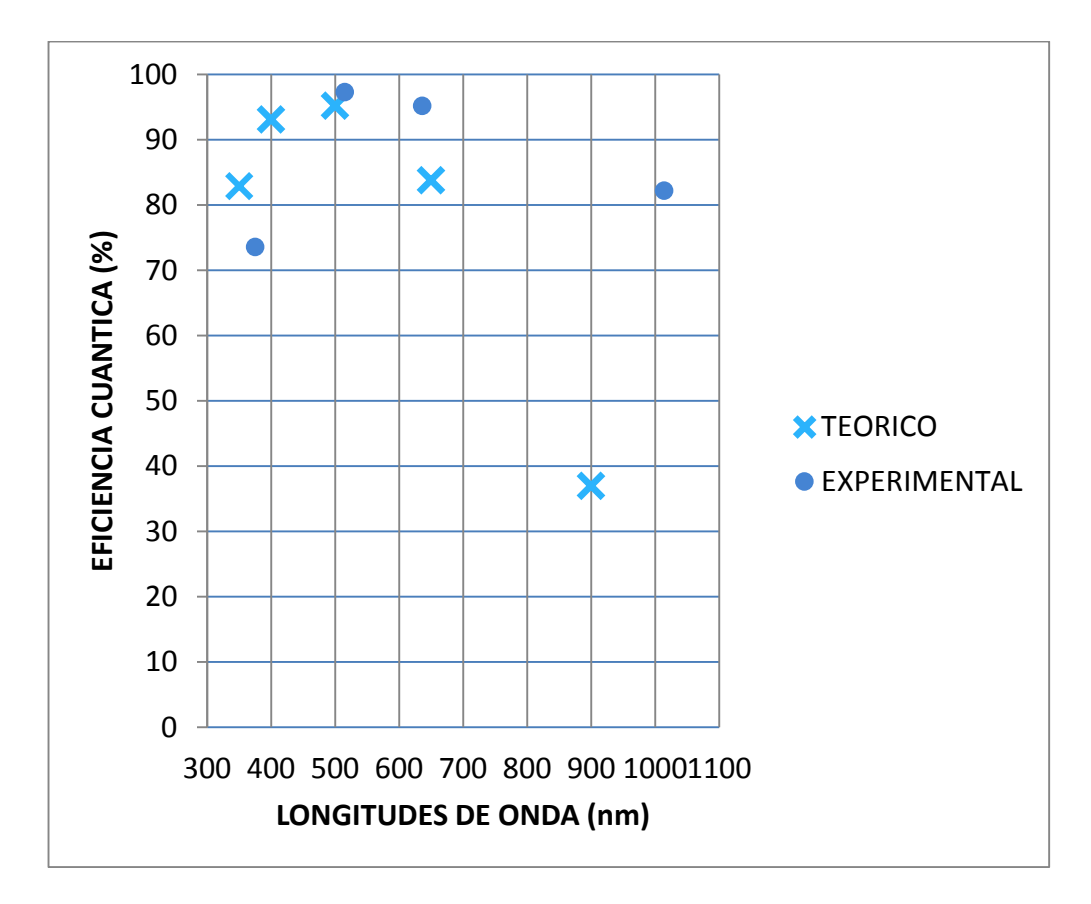

*Figura 12: Muestra la eficiencia cuántica del proveedor (teórica) y la experimental en términos de la longitud de onda para la cámara CCD modelo 1100s de Spectral Instruments. Se usaron 4 filtros.*

## <span id="page-17-0"></span>7. **COSMÉTICA DEL CCD**

Se encontraron algunos defectos de *darks* en el CCD y 3 partículas de polvo y/o suciedad. Las más notables se muestran en la imagen siguiente:

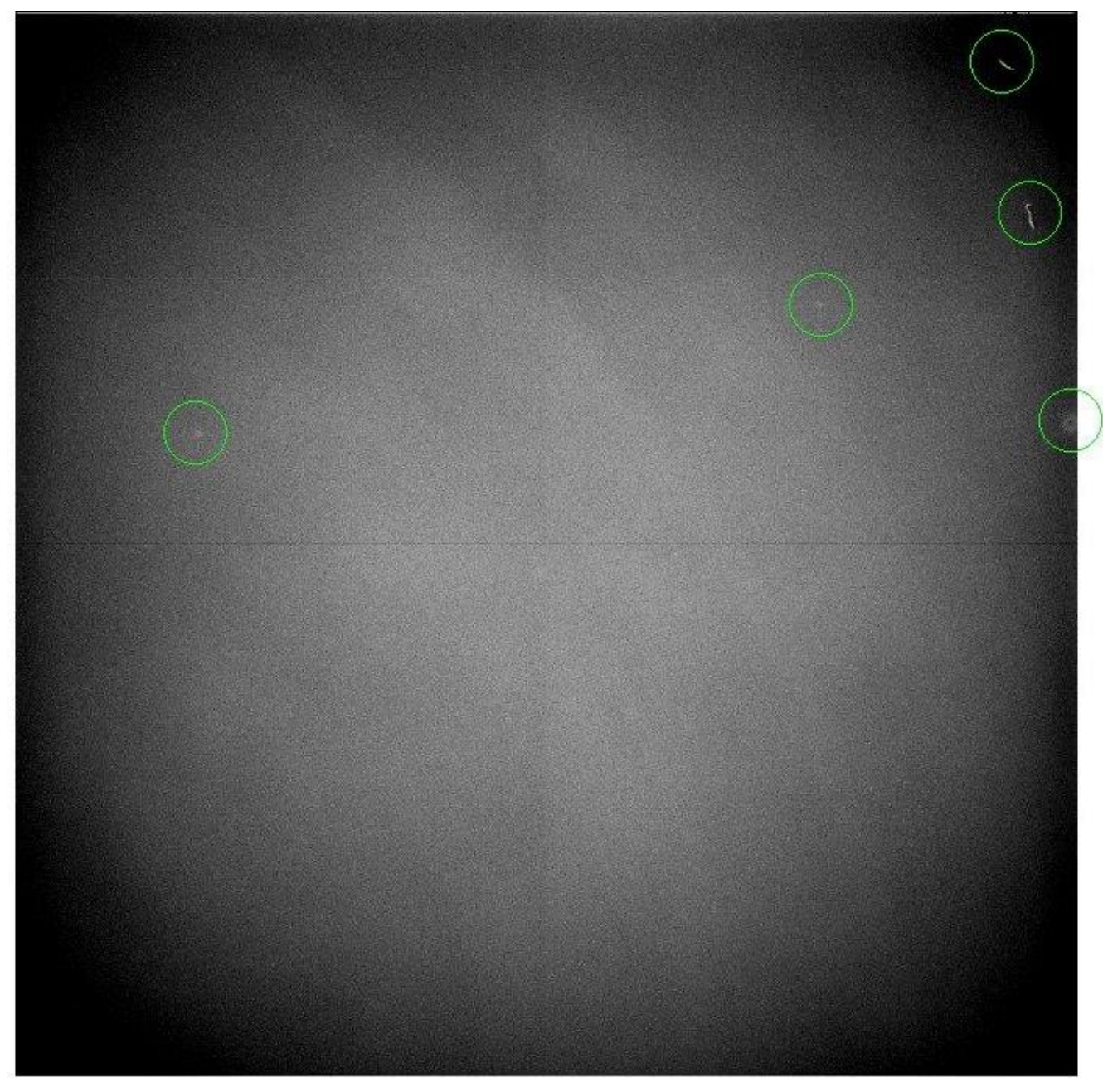

*Figura 13: Defectos del CCD*

Estos defectos son mínimos y no impiden el uso de calidad astronómica de la cámara.

#### <span id="page-18-0"></span>8. **CONCLUSIONES**

Es posible utilizar esta cámara para uso científico astronómico de calidad.

No se recomienda utilizar el modo de operación rápido a 750 KHz para imágenes científicas por su alto ruido e intervalo dinámico pequeño pero sí se recomienda para la localización del campo de estudio y enfoque.

Se recomienda pedir una actualización del software de control de la cámara a la compañía *Spectral Instruments* para eliminar los inconvenientes descritos en las Secciones 2 y 3. También se recomienda la actualización de los drivers para Windows 7.

#### <span id="page-18-1"></span>9. **REFERENCIAS**

[1] *"Scientific Charge-Coupled Devices"* Janesick, J. R., SPIE PRESS. Enero, 2001. pp. 101-110.

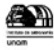